Vielen Dank, dass Sie sich für den tragbaren USB-DAC-Kopfhörerverstärker Cayin RU7 entschieden haben. Bitte lesen Sie die Kurzanleitung durch, bevor Sie das Dongle in Betrieb nehmen. Bitte bewahren Sie die Kurzanleitung zum späteren Nachschlagen auf.

## Verpackungsinhalt:

Cayin RU7 x 1 Type-C USB Kabel x 1 USB-A-Stecker zu USB-C-Buchse Adapter x 1 Kurzanleitung x 1 Lederhülle x 1

## Produkt-Eigenschaften:

1. USB Audio In unterstützt PCM44.1~384kHz und DSD64/128/256.

- 2. DAC Sampling Rate wechselbar zwischen DSD64, DSD128 und DSD256.
- 3. High and Low Gain auswählbar

4. Umschaltbar zwischen LO und PO.

5. Diskret 1Bit DAC Schaltung mit differenzieller Schaltungsarchitektur.

6. Die Verstärkerschaltung arbeitet parallel und bietet eine hohe Ausgangsleistung und eine starke Antriebsfähigkeit.

### Steuerung und Bedienung:

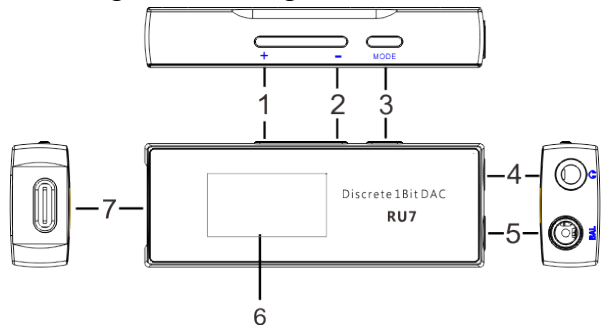

RU7 ist für Audiogeräte konzipiert, die die USB-Audioausgabefunktion unterstützen. Es wird automatisch eingeschaltet, sobald es an ein Audiogerät wie Smartphones, DAPS, Tablets und Laptops angeschlossen ist. Sobald RU7 angeschlossen ist, wird er erkannt und der angezeigte Gerätename ist Cayin RU7. Auf dem Bildschirm von RU7 werden alle Informationen zum Betriebszustand angezeigt.

### 1. Multifunktions-Lautstärketaste "+"

Die Lautstärketaste "+" hat mehrere Funktionen. Sie ermöglicht es Ihnen, die Lautstärke durch kurzes oder langes Drücken zu erhöhen. Im Menü "Einstellungen" können Sie die Einstellungen ändern.

# 2. Multifunktionale Lautstärketaste "-"

Die Lautstärketaste "-" hat mehrere Funktionen. Sie ermöglicht es Ihnen, die Lautstärke durch kurzes oder langes Drücken zu verringern. Im Menü "Einstellungen" können Sie die Einstellungen ändern.

3. Die Mode-Taste: Durch kurzes Drücken schalten Sie den Bildschirm ein oder aus. Durch langes Drücken gelangen Sie in das Einstellungsmenü.

4. 3.5mm Single-ended Headphone Ausgang: Angeschlossen an 3,5 Single-Ended-Kopfhörer oder einen Verstärker über LO.

5. 4,4 mm symmetrischer Kopfhörerausgang: Anschluss an einen symmetrischen 4,4-Kopfhörer oder einen Verstärker über LO.

### 6. OLED Display:

Lautstärke, Verstärkung, Ausgangsmodus, Abtastrate usw. können angezeigt warden.

### Systemeinstellungen:

Rufen Sie das Einstellungsmenü auf, indem Sie die MODE-Taste gedrückt halten.

1. Verstärkung: Öffnen Sie das Einstellungsmenü. Drücken Sie die Taste MODE und wählen Sie Gain. Drücken Sie die Taste + oder die Taste -, um zwischen H (hohe Verstärkung) und L (niedrige Verstärkung) zu wählen. Bitte wählen Sie die passende Verstärkung entsprechend den Eigenschaften Ihres Kopfhörers.

2. All to: Drücken Sie die Taste + oder die Taste -, um zwischen DSD64, DSD128 und DSD256 zu wählen.

Hinweis: Apple-Geräte haben eine Begrenzung des Ausgangsstroms. Wenn Sie DSD256 ausgewählt haben, kann es sein, dass RU7 aufgrund der Begrenzung keinen Ausgang hat. In einem solchen Fall wählen Sie bitte stattdessen DSD64 oder DSD128 aus.

3. Output: Enter into Settings Menu. Press MODE Key and Select Output. Press Key + or Key - to select between PO and LO.

Hinweis: LO kann nur ausgewählt werden, wenn das Audiokabel an den Verstärker angeschlossen ist. Sobald das Audiokabel entfernt wird, wird RU7 automatisch auf PO umgeschaltet.

Hinweis: LO hat einen festen Ausgangspegel. Bitte beachten Sie, dass die Lautstärkeregelung von RU7 nicht auf das Line-Out-Signal anwendbar ist.

4. Backlight: Öffnen Sie das Menü Einstellungen. Drücken Sie die Taste MODE und wählen Sie Hintergrundbeleuchtung. Drücken Sie die Taste + oder die Taste -, um zwischen EIN, 10s, 20s, 30s, 40s, 50s und 60s zu wählen. Wenn Sie ON wählen, ist das Display immer eingeschaltet. Wenn Sie 10s, 20s usw. wählen, wird das Display automatisch nach 10s, 20s usw. ausgeschaltet.

Wenn innerhalb von 5 Sekunden keine Bedienung erfolgt, verlässt RU7 das Einstellungsmenü.

Vorschläge: Um eine bessere Klangqualität zu erhalten, drehen Sie die Lautstärke der digitalen Audioquelle auf Maximum und verwenden Sie Lautstärkeregelung über den RU7 (+ oder - Taste).

Hinweis: Für Geräte mit Windows-Betriebssystem ist es erforderlich, den USB-Audio-Treiber vor Verwendung zu installieren. Für den RU7 haben wir den USB-Audio-Treiber angepasst und auf untererer Website hochgeladen.

Hinweis: RU7 hat keinen Netzschalter. Wenn Sie den Verstärker nicht verwenden, trennen Sie bitte RU7 und die angeschlossene digitale Audioquelle, wie z. B. Player oder Mobiltelefone, um eine Entladung Ihrer digitalen Audioquelle zu vermeiden.

# Specification:

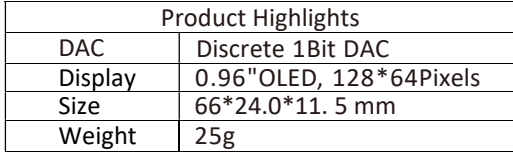

# Specifications:

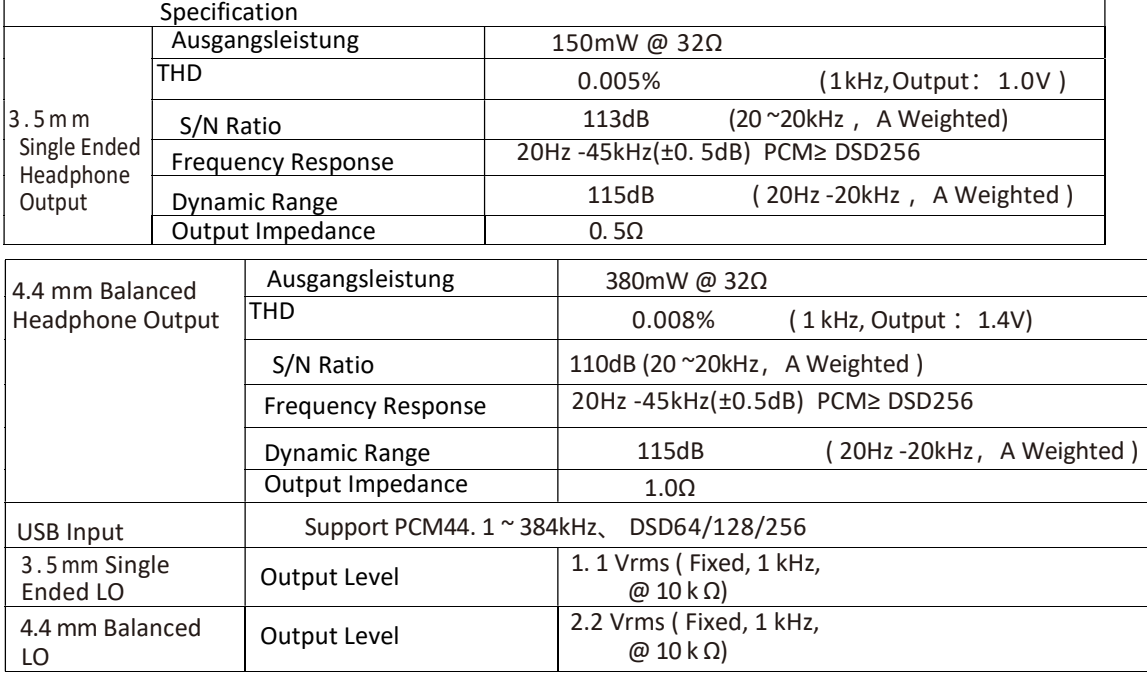